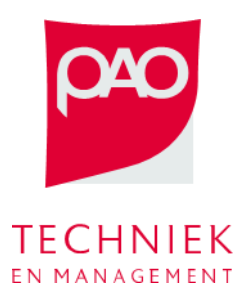

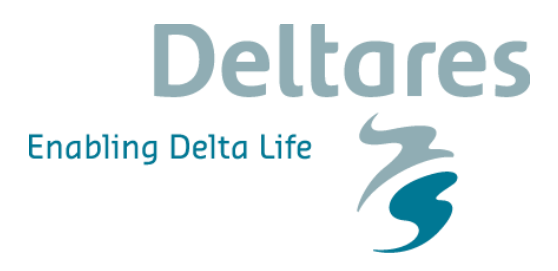

Deze oefening bestaat uit twee delen met het doel om de concepten van feedback en feedforward in een praktische situatie toe te passen.

## **Ongestuurde situatie**

Hier wordt gebruik gemaakt van de Sobek 3 model *Sturing\_ PannerdenscheKop*:

- Start ' SOBEK (3.4.1.33581) ',
- Kies 'File Open',
- Selecteer en openen: "*Sturing\_ PannerdenscheKop*.*dsproj"*,
- Dubbelklik "FeedBackward" om de model schematisatie te zien [\(Figuur 1\)](#page-0-0):

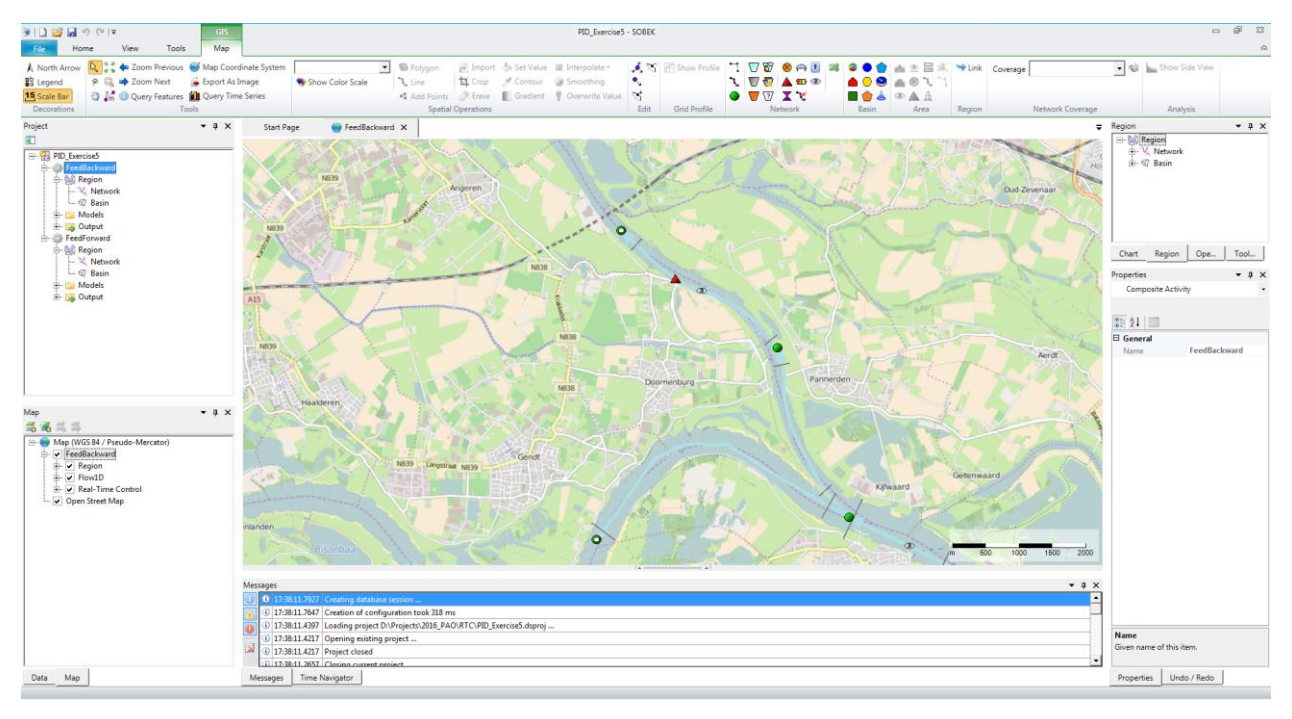

<span id="page-0-0"></span>**Figuur 1 Model schematisatie**

Het model schematiseert de Nederlandse rivier de Rijn in de buurt van de Pannerdensche Kop. Aan de Pannerdensche Kop, splitst de Rijn in de Waal en het Pannerdensch Kanaal.

Bij Lobith (Rijn) wordt een debiet opgegeven als randvoorwaarde. Bij Angeren (Pannerdensch Kanaal) en Gendt (Waal) worden QH (stage-discharge) relaties gebruikt als randvoorwaarden. Bekijk de modelschematisatie, de profieldefinities, randvoorwaarden, kunstwerken etc.

• Draait het model door te recht klikken op "FeedBackward – Run Model"

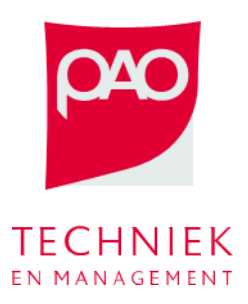

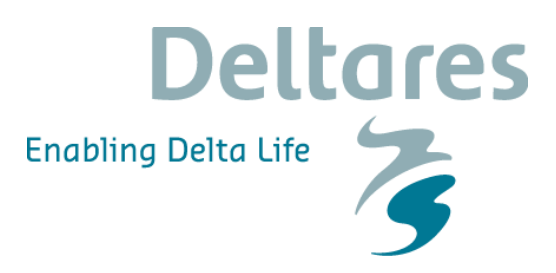

• Als het model klaar is, selecteer een rekenpunt op de drie kanalen en click op "Query Time Series – Discharge" **in** Query Time Series om de resulterende debieten te kunnen zien. Met hetzelfde functie kunnen ook anderen parameters gekeken worden (waterstanden, schuif hoogte etc…).

De grafiek toont de ongestuurde verdeling tussen de twee riviertakken, ongeveer tweederde (2/3) van de afvoer van de Rijn stroomt in de rivier de Waal en ongeveer een derde (1/3) stroomt in het Pannerdensch Kanaal [\(Figuur 2\)](#page-1-0).

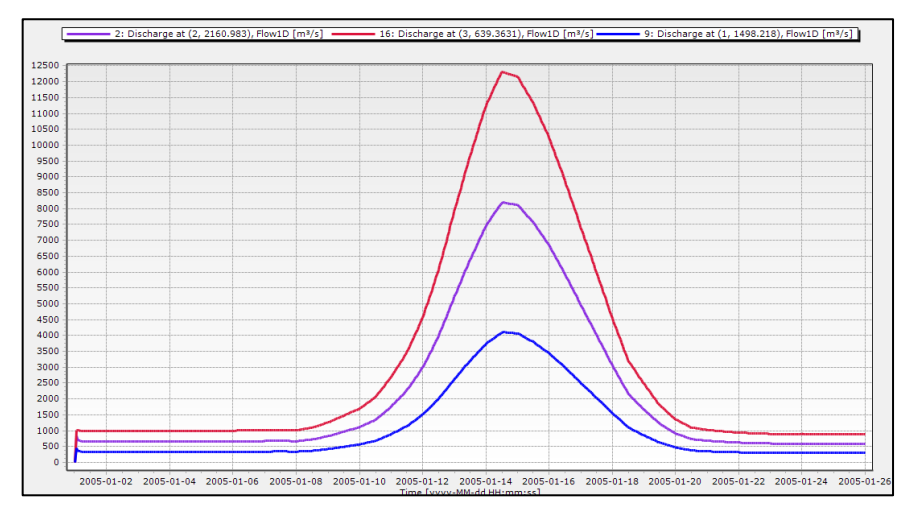

<span id="page-1-0"></span>**Figuur 2 debietverdeling tussen de Waal en Pannerdensch Kanaal**

## **Feedback Control**

In een onderzoek wordt voorgesteld dat de maximale afvoer van de Pannerdensche Kanaal niet meer dan 2.500 m3/s mag zijn. Dit betekent dat voor afvoeren bij Lobith groter dan 7200 m3/s bij de splitsing Pannerdensche Kop meer dan tweederde (2/3) van de afvoer van de Rijn naar de Waal moet worden omgeleid. Meer afvoer naar de Waal kan worden omgeleid door het manipuleren met de schuifhoogte van de schuif op het Pannerdensch Kanaal. We gaan nu de sturing van schuif op het Pannerdensch Kanaal instellen:

- Rechts klikken op "Real-Time Control Control Groups" en selecteer "add new control group empty group'.
- Selecteer  $\bigcirc$  en klik op het scherm om een output locatie toe te voegen
- Selecteer  $\bigcirc$  en klik op het scherm om een input locatie toe te voegen
- Selecteer  $\Box$  en klik op het scherm om een sturingsregel toe te voegen. Default is PID en die gaan we ook in deze oefening gebruiken.
- Link het observatieblok met het regelblok en deze met het outputblok [\(Figuur 3\)](#page-2-0).

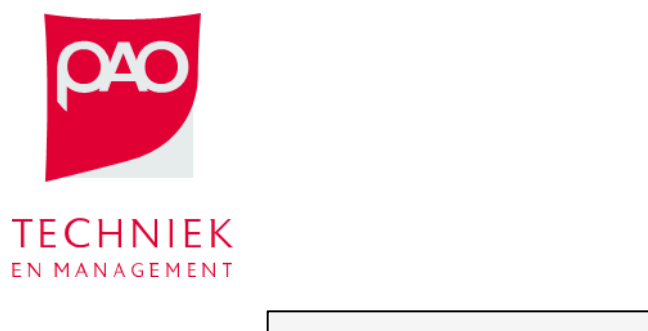

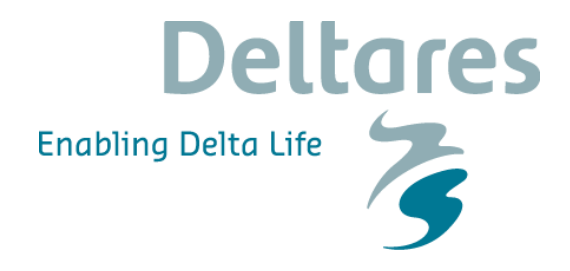

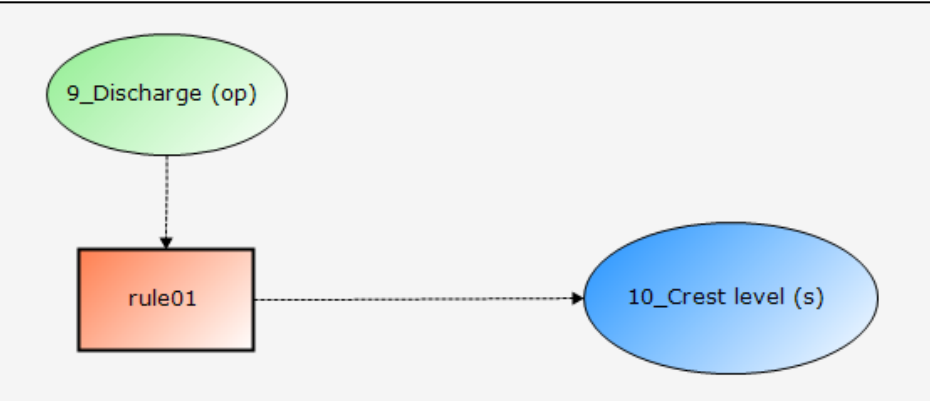

## <span id="page-2-0"></span>**Figuur 3 Schematisatie van de sturing**

- Selecteer een logische output en observatie locatie om de schuif te sturen. Welke locatie/kunstwerken gaan we sturen (output locatie)? Welke observatie punt gaan we gebruiken om het kunstwerk te sturen?
- Kalibreert de PID parameters aan de hand van de theoretische les en de vorige oefening. Zet de limits als Minimum= 4 Maximum=18 Maximum speed= 0.002
- Om de performance van de PID controller te verifiëren en te verbeteren tot een goed sturing, draai het model en check de resultaten met "Query Time Series – Discharge" **IL** Query Time Series . Dit moet waarschijnlijk een paar keer gedaan worden tot het resultaat goed en stabiel genoeg is [\(Figuur 4\)](#page-2-1).

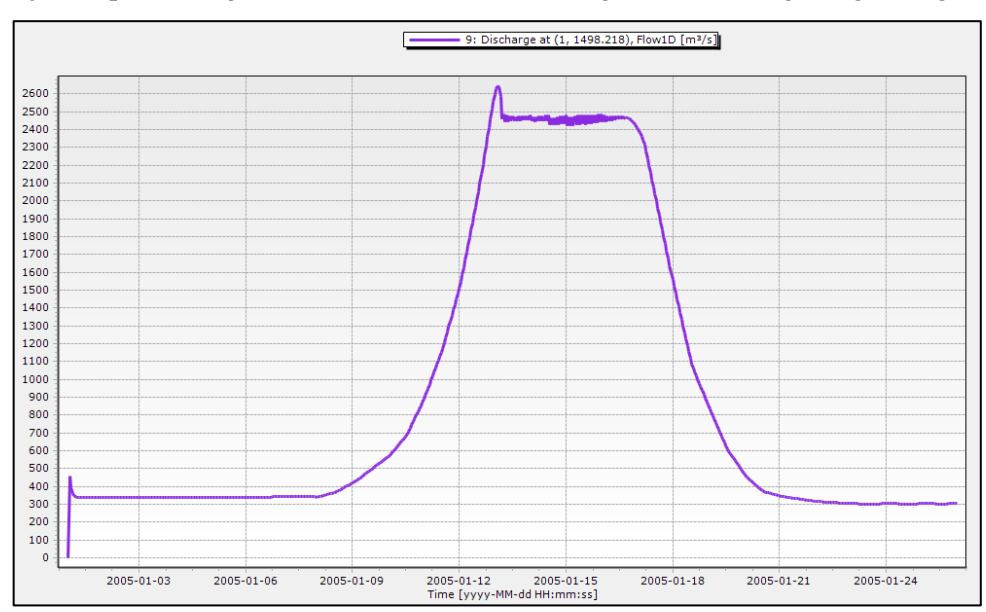

<span id="page-2-1"></span>**Figuur 4 Gestuurd debiet op de Pannerdensch Kanaal**

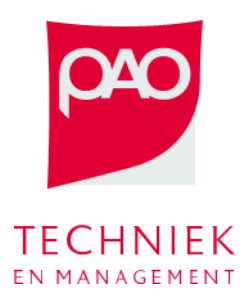

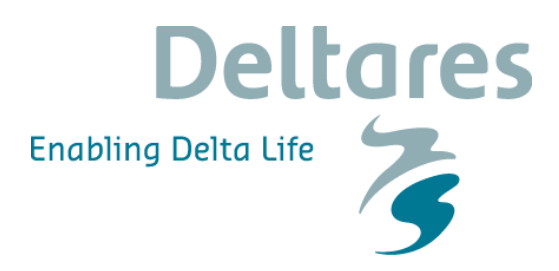

## **Feed-Forward Control**

Probeer nu hetzelfde doel te bereiken met feed-forward control. Het debiet op de Pannerdensch Kanaak moet niet hoger dan 2500 m3/s komen, maar om dit te bereiken mag je niet meer naar het debiet op de kanaal zelf kijken.

- Gebruik de observatie punt op de Rijn. Daar heb je een indicatie over het totaaldebiet.
- Bedenk een eenvoudige relatie tussen het debiet op de Rijn en de schuifhoogte van de schuif aan de Pannerdensch Kanaal. Gebruik de resultaten van de feedback oefening om deze relatie af te leiden.
- Gebruik geen PID sturing meer maar een lookup tabel om de relatie Q(Rijn)/h(schuif) als regel te beschrijven [\(Figuur 5\)](#page-3-0).

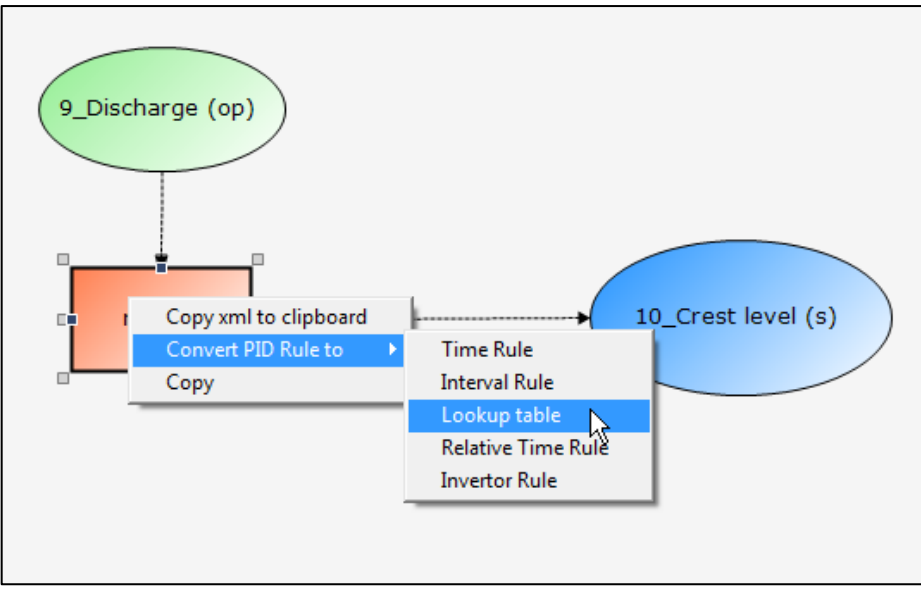

<span id="page-3-0"></span>**Figuur 5 Lookup tabel optie**